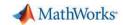

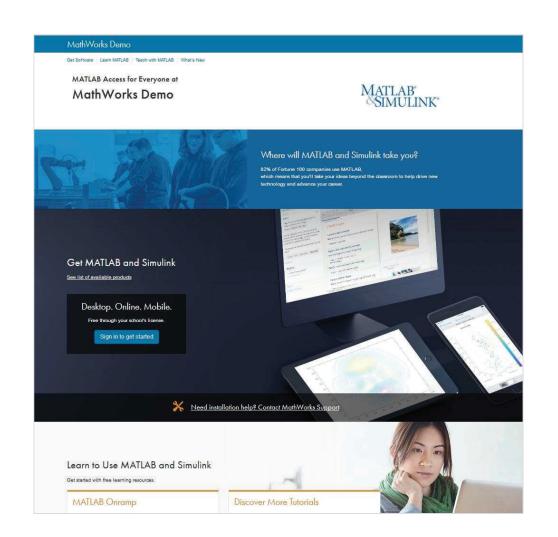

Campus-Wide License Portal

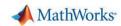

## **End User Workflow**

 User begins by clicking on Sign in to get started on the Campus-Wide License Portal

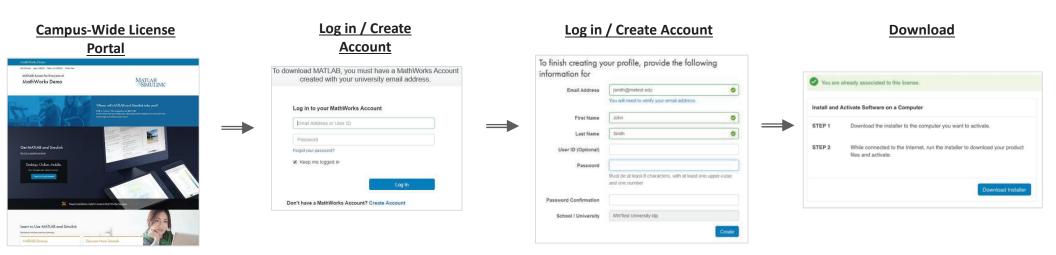

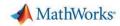

## Re-activation

- Every year during the license renewal, users will need to re-activate their existing MATLAB installations.
- Users will see an expiration message starting 15 days from the expiration date.
- Users can activate then or let MATLAB expire. Once it expires and they try to launch MATLAB again, it will automatically launch the Activation Client.

## Expiration Message in MATLAB

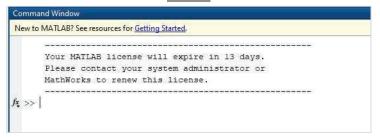

## Re-Activation Within MATLAB

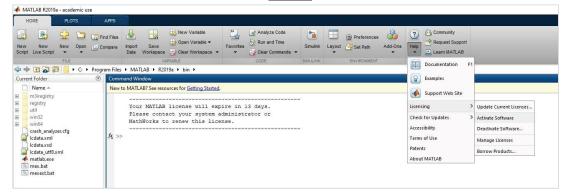

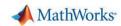

#### **Email Domains**

- End Users associating to the Campus-Wide License must use their university email address.
- Subdomains of "Allowed" email domains apply as well.
  - For example, if @univ.edu is an allowed email domain, then a user with an @student.univ.edu email address can associate to the license.
- Email accounts are re-verified every year from their creation to make sure the account is still valid.

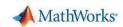

# Transitioning Existing MATLAB Installations to Campus-Wide License

If someone already has MATLAB installed, they can transition to the Campus-Wide License.

- End Users who associate to the new license simply need to re-run the MATLAB installer.
- When running the installer, they simply will select the Campus-Wide License and install the new toolboxes that are now available. After the install, it will automatically bring them into the activation client and place down the Campus-Wide License file.

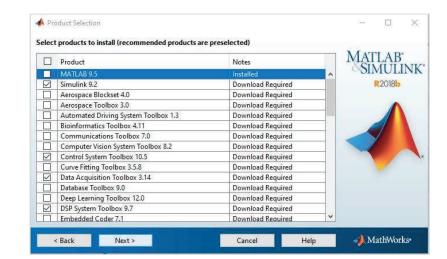